# <span id="page-0-0"></span>Introduktion til LAT<sub>EX</sub>

Simon Skjernaa Erfurth

26. Oktober, 2021

メロト メ御 トメ 君 トメ 君 トッ 君 …

 $299$ 

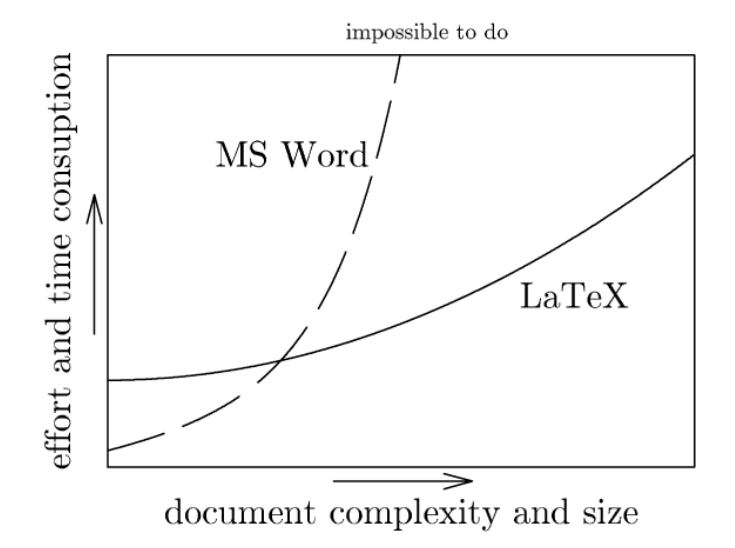

Source: <https://www.pinteric.com/miktex.html>

イロト イ押ト イヨト イヨト

# Dagens Plan

- 1 Introduktion og hvad er  $L^2\llbracket K$ ?
- $2$  Baby's first LAT<sub>E</sub>X document!
- **3** Lidt om LAT<sub>E</sub>X's anatomi
- 4 Afsnit og formatering
- 5 Organisering og forside
- 6 Matematik
- **7** Referencer
- 8 Billeder
- 9 Lister og Tabeller
- 10 Sidehoved og -fod
- **11** Kildehenvisninger
- 12 Kode
- $13$  TikZ

**K ロ ト K 母 ト K ヨ ト K ヨ ト** 

目

# Introduktion

### Hvem er jeg?

- Kandidat i Matematik
- **Brugt LATEX siden 2013**

### **LAT<sub>E</sub>X**

Tager en fil med tekst\* og opsætter det til et pænt læsbart format.

Ē.  $PQQ$ 

# Introduktion

### Hvem er jeg?

- Kandidat i Matematik
- **Brugt LATEX siden 2013**

### **LAT<sub>E</sub>X**

Tager en fil med tekst\* og opsætter det til et pænt læsbart format. Altså: Du kan koncentrere dig om **indholdet**, L<sup>AT</sup>EX tager sig af **formatteringen**.

イロト イ押ト イヨト イヨト

Þ

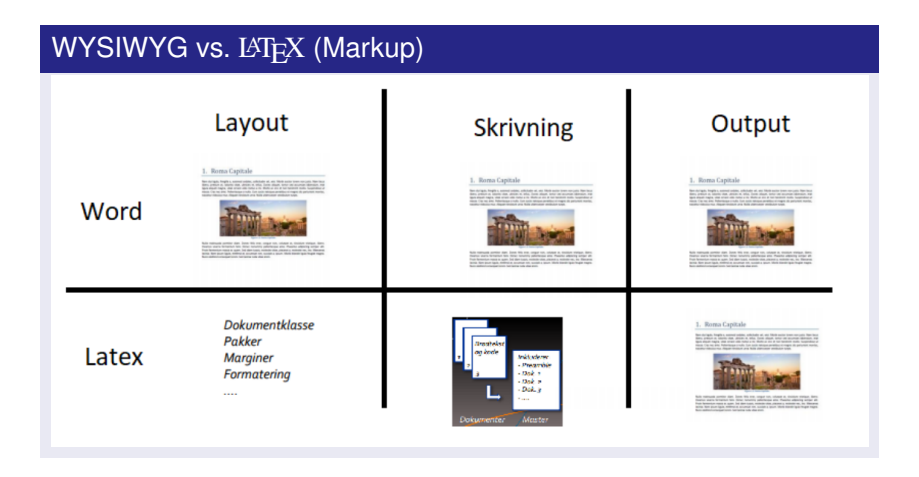

 $\equiv$ 

# Introduktion

### To måder at skrive LATFX på

- Editor + pdflatex + pdfviser
	- $\blacksquare$  + Personaliserbar
	- $\blacksquare$  + Offline
	- **F** Kræver installationer

 $\equiv$ 

# Introduktion

### To måder at skrive LATFX på

- Editor + pdflatex + pdfviser
	- $\blacksquare$  + Personaliserbar
	- $\blacksquare$  + Offline
	- **F** Kræver installationer
- Overleaf
	- $\blacksquare$  + It just works!
	- $\blacksquare$  + Nemt at samarbejde
	- $\blacksquare$  Online

イロト イ押ト イヨト イヨト

 $\equiv$ 

 $2Q$ 

# Baby's first LAT<sub>EX</sub> document!

```
\documentclass{article}
```

```
\begin{document}
Hello World
\end{document}
```
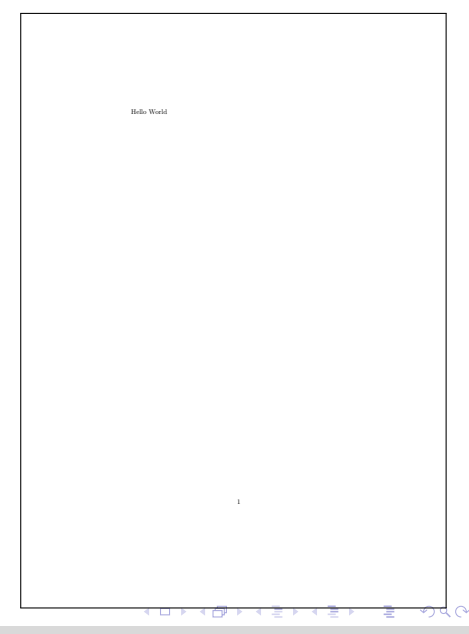

# Baby's first LATEX document!

```
\documentclass{article}
\usepackage[utf8]{inputenc}
\title{Workshop}
\author{Simon Erfurth}
\date{October 2021}
\begin{document}
\maketitle
\section{Introduction}
Hello World!
\end{document}
```
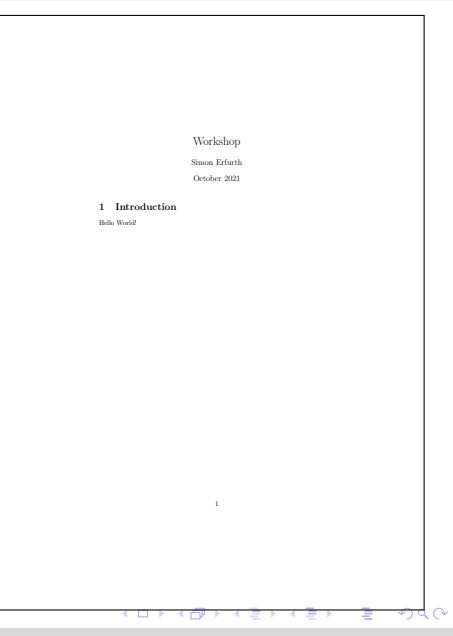

# Afbræk: LAT<sub>E</sub>X's personlighed

### Særlige symboler

- $\blacksquare$  LAT<sub>E</sub>X reservere en del symboler
- **Bla.**  $\setminus$  \$ % { } & #
- Brug i stedet \backslash \\$ \%\{ \} \& \#

イロト イ押ト イヨト イヨト

目

# Afbræk: LATEX's personlighed

### Særlige symboler

- $\blacksquare$  LAT<sub>E</sub>X reservere en del symboler
- **Bla.**  $\setminus$  \$ % { } & #
- Brug i stedet \backslash \\$ \%\{ \} \& \#

### Fejlmeddelelser

- I kommer til at få fejl
- $\blacksquare$  Men LAT<sub>E</sub>X hjælper jer!
- Hvis alt går galt så spørg google!

イロト イ押ト イヨト イヨト

 $QQQ$ 

# LAT<sub>EX</sub>'s anatomi

### Kommandoer

#### Generelt: \command[OptArg]{Arg}

- $\Box$  \command{}: Kommandoen, f.eks. \section{}, \textbf{}, eller \textit{}
- Arg: Argument, f.eks. \section{Introduktion} eller \textbf{Dette er med fed}
- $\Box$  OptArg evt. ekstra argumenter, f.eks. \usepackage[a4paper]{article}

 $\mathbf{A} \equiv \mathbf{A} + \mathbf{B} + \mathbf{A} + \mathbf{B} + \math$ 

# LAT<sub>EX</sub>'s anatomi

### Kommandoer

#### Generelt: \command[OptArg]{Arg}

 $\Box$  \command{}: Kommandoen, f.eks. \section{}, \textbf{}, eller \textit{}

Arg: Argument, f.eks. \section{Introduktion} eller \textbf{Dette er med fed}

 $\Box$  OptArg evt. ekstra argumenter, f.eks. \usepackage[a4paper]{article}

### **Environments**

\begin{navn} Indhold! \end{navn}

F.eks. document eller center

**K ロ ト K 母 ト K ヨ ト K ヨ ト** 

Þ

### Et dokuments anatomi

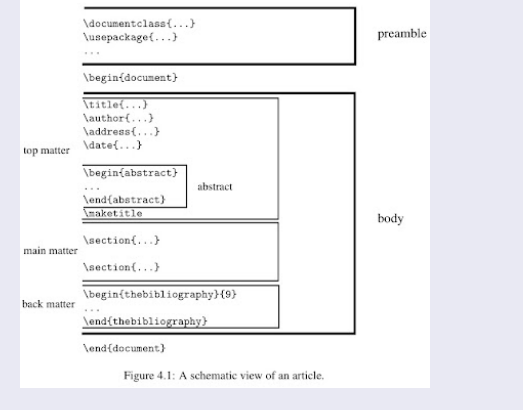

Simon Skjernaa Erfurth [Introduktion til](#page-0-0) LATEX

メロトメ 御 トメ 君 トメ 君 トー 君

 $ORO$ 

■ \usepackage[utf8]{inputenc}

メロトメ 御 トメ 君 トメ 君 トー 君

 $\eta$ are

# Afbræk: Pakker

#### U \usepackage[utf8]{inputenc}

 $\blacksquare$  LAT<sub>E</sub>X er lavet til at blive brugt med pakker!

 $\blacksquare$  F.eks.

- Usepackage[danish]{babel}
- Usepackage{biblatex}
- Usepackage{amsmath}
- $\blacksquare$  \usepackage[unicode=true,hidelinks]{hyperref}

 $QQ$ 

E.

# Afbræk: Pakker

#### U \usepackage[utf8]{inputenc}

 $\blacksquare$  LAT<sub>E</sub>X er lavet til at blive brugt med pakker!

 $\blacksquare$  F.eks.

- \usepackage[danish]{babel}
- Usepackage{biblatex}
- Usepackage{amsmath}
- \usepackage[unicode=true,hidelinks]{hyperref}

### Øvelse

Sæt lokaliteten af jeres LAT<sub>EX</sub> dokument til Danmark.

目

# Afsnit og formatering

### Afsnit

**Dobbelt linjeskift** 

#### $\blacksquare$

#### $\blacksquare$  \newpage

イロトメ 御 トメ 君 トメ 君 トー

Ē.

# Afsnit og formatering

# Afsnit **Dobbelt linjeskift**  $\blacksquare$  $\blacksquare$  \newpage Formatering **Fed**: \textbf{Fed}  $\blacksquare$  Italic: \textit{Italic} ■ Underlined: \underline{Underlined}

イロト イ押ト イヨト イヨト

 $QQ$ 

目

# Afsnit og formatering

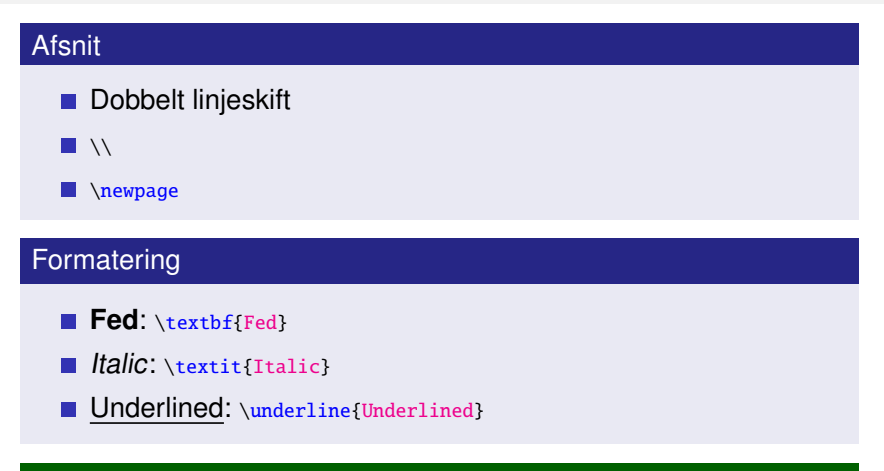

#### Øvelser

- Hvad er forskellen på dobbelt linjeskift og  $\vee$ ?
- Hvad gør \textsc{} og \texttt{}?

 $\Omega$ 

# Organisering og forside

### Afsnit

- Level 1: \section{Overskrift}
- Level 2: \subsection{Underoverskrift}
- Level 3: \subsubsection{Underunderoverskrift}

イロト イ押ト イヨト イヨト

E

# Organisering og forside

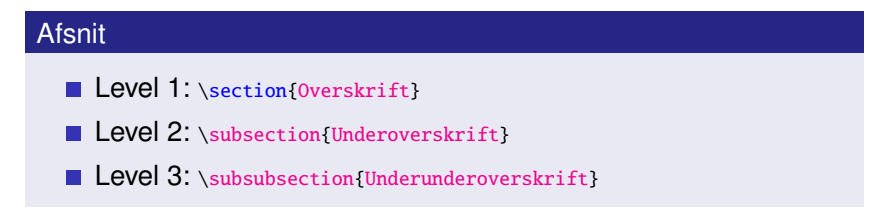

#### Forside

```
\title{IMADA 's \LaTeX{} Workshop}
\author{Simon S. Erfurth}
\date{\today}
```
\maketitle

 $\mathbf{A} \equiv \mathbf{A} + \mathbf{B} + \mathbf{A} + \mathbf{B} + \math$ 

 $\Omega$ 

# <span id="page-23-0"></span>Organisering og forside

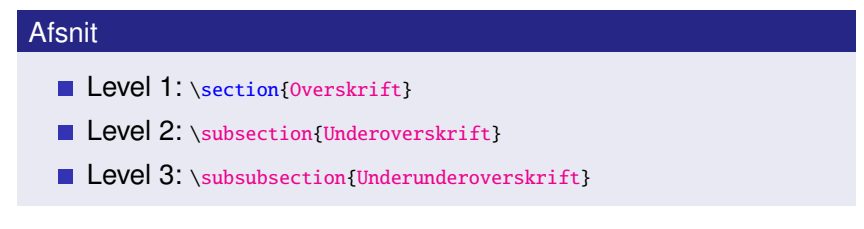

#### Forside

```
\title{IMADA 's \LaTeX{} Workshop}
\author{Simon S. Erfurth}
\date{\today}
```
\maketitle

#### Øvelser

Hvad gør \tableofcontents nu?

Simon Skjernaa Erfurth [Introduktion til](#page-0-0) LATEX

イロト イ押ト イヨト イヨト

Ē.

### <span id="page-24-0"></span>**Environment**

- **In-line:**  $s_4 + 4 = 7s$
- **Egen linje:**

```
\begin{equation}
  420 = 69\end{equation}
```
 $\equiv$  $\eta$ are

### <span id="page-25-0"></span>**Environment**

- **In-line:**  $s_4 + 4 = 7s$
- **Egen linje:**

```
\begin{equation}
  420 = 69\end{equation}
```
### Good-to-know

- Brøker: \frac{top}{bund}
- Kvadratrod og potenser:  $\sqrt{2}$  og 2<sup>^{</sup>\frac{1}{2}}
- Symboler: \cdot, \pi, \alpha, \beta,...

 $\mathbf{A} \in \mathbf{F} \times \mathbf{A} \in \mathbf{F} \times \mathbf{A} \oplus \mathbf{F} \times \mathbf{A} \oplus \mathbf{F}$ 

 $\equiv$ 

 $\Omega$ 

### <span id="page-26-0"></span>**Environment**

- **In-line:**  $s_4 + 4 = 7s$
- **Egen linje:**

```
\begin{equation}
  420 = 69\end{equation}
```
### Good-to-know

- Brøker: \frac{top}{bund}
- Kvadratrod og potenser: \sqrt{2} og 2^{\frac{1}{2}}
- Symboler:  $\cdots$ ,  $\alpha$ ,  $\beta$ ,  $\beta$ ,  $\beta$ , ...

### Øvelser

Skriv en ligning hvor du bruger disse. Hvord[an](#page-25-0) l[av](#page-27-0)[e](#page-23-0)[r](#page-24-0)[et](#page-27-0) [δ](#page-0-0)[?](#page-54-0)

 $\Omega$ 

### <span id="page-27-0"></span>**Matricer**

```
\begin{pmatrix}
 a & b & c \\
 d & e & f
\end{pmatrix}
```
### Desuden: bmatrix, vmatrix

<span id="page-27-1"></span> $\mathbf{A} \in \mathbf{F} \times \mathbf{A} \in \mathbf{F} \times \mathbf{A} \oplus \mathbf{F} \times \mathbf{A} \oplus \mathbf{F}$ 

 $\equiv$   $\Omega Q$ 

### **Matricer**

\begin{pmatrix} a & b & c \\ d & e & f \end{pmatrix}

Desuden: bmatrix, vmatrix

### Flere ligninger

$$
(a+b)^2 = a^2 + ab + ba + b^2
$$
  
= a<sup>2</sup> + b<sup>2</sup> + 2ab. (1)

```
\begin{align}
  (a+b)^2 = 2^2 + ab + ba + b^2=8 a<sup>2</sup> + b<sup>2</sup> + 2ab.
\end{align}
```
**K ロ ト K 何 ト K ヨ ト K ヨ ト** 

Ε

### **Referencer**

### Det' nemt!

\label{eq:myeq} og \ref{eq:myeq}. Se Ligning [1.](#page-27-1)

Simon Skjernaa Erfurth [Introduktion til](#page-0-0) LATEX

イロトメ 御 トメ 君 トメ 君 トー

 $\equiv$  $ORO$ 

### **Referencer**

### Det' nemt!

```
\label{eq:myeq} og \ref{eq:myeq}.
Se Ligning 1.
```
### Øvelser

Lav en reference til et afsnit. Hvad gør \pageref{}? Opstil følgende lignig:

$$
A \cdot x = \begin{pmatrix} 0 & 1 \\ 1 & 0 \end{pmatrix} \begin{pmatrix} x \\ y \end{pmatrix}
$$
(3)  

$$
= \begin{pmatrix} y \\ x \end{pmatrix}.
$$
(4)

イロト イ押ト イヨト イヨト

Ē.

Slut på første halvdel

# Spørgsmål?

Simon Skjernaa Erfurth [Introduktion til](#page-0-0) LATEX

メロメメ 御 メメ ミメメ ミメー

 $QQ$ 

E

# Billeder

...

### Den simple

```
Hav billedet i samme mappe som din tex fil!
```

```
\usepackage{graphicx}
```

```
\includegraphics[width=0.5\textwidth]{billede}
```
Mulighedder:

- width: enten cm, pixels, eller tekstbredde
- height: cm, pixels, eller teksthøjde
- angle: roter billedet et antal grader

OBS! Hvis der er mellemrum i filnavnet så brug "billede 1.png".

イロト イ押ト イヨト イヨト

# Billeder

### Den rigtige

```
Lav det som en figur!
```

```
\begin{figure}[ht]
  \centering
  \includegraphics[width=0.5\textwidth]{kat}
  \caption{En meget fin kat.}
  \label{fig:kat}
\end{figure}
```
[ht] placring på siden: here, top, bottom, page

**≮ロト ⊀何ト ⊀ ヨト ⊀ ヨト** 

 $\Rightarrow$  $\Omega$ 

# Billeder

### Den rigtige

#### Lav det som en figur!

```
\begin{figure}[ht]
  \centering
  \includegraphics[width=0.5\textwidth]{kat}
  \caption{En meget fin kat.}
  \label{fig:kat}
\end{figure}
```
[ht] placring på siden: here, top, bottom, page

#### Øvelser

Find et billede af en hund, lav en figur med den, og refere til figuren.

イロト イ押ト イヨト イヨト

目

#### Lister

Nummereret liste:

```
\begin{enumerate}
\item Et punkt!
\item Et andet punkt!
\end{enumerate}
```
**Eller itemize for bullet points.** 

**Man kan have lister inde i lister!** 

イロト イ押 トイヨ トイヨ トー

目

#### Lister

Nummereret liste:

```
\begin{enumerate}
\item Et punkt!
\item Et andet punkt!
\end{enumerate}
```
**Eller itemize for bullet points.** 

**Man kan have lister inde i lister!** 

#### **Tabeller**

 $\blacksquare$  Nok LAT<sub>E</sub>X's svaghed.

Hivis det er bare lidt komplekst: google *latex table generator* 

イロト イ押 トイヨ トイヨ トー

### Tabel eksempel

#### \begin{tabular}{l|cccc}

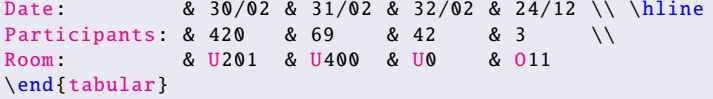

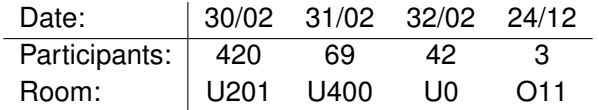

 $\equiv$ 

#### Tabel eksempel

#### \begin{tabular}{l|cccc}

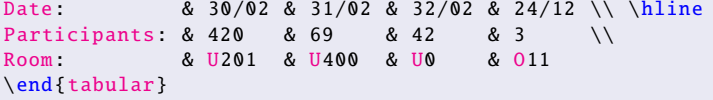

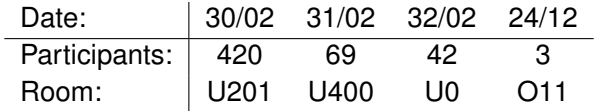

#### Øvelser

Lav en liste over hvad i har fået til frokost. Var der noget der bestod af flere ting? Så lav en liste i en liste!

イロト イ押 トイヨ トイヨ トー

### Using fancyhdr

```
\usepackage{fancyhdr}
\usepackage{lastpage}
\pagestyle{fancy}
\lhead{KA501\\Udvalgte Emner i Moderne Kageteori}
\chead{}
\rhead{\today\\Mads Andersen}
\lfoot{SDU}
\cfoot{}
\rfoot{Side \thepage{} af \pageref{LastPage}}
```
Hint: brug \thispagestyle{empty} på forsiden

**≮ロト ⊀何ト ⊀ ヨト ⊀ ヨト** 

E.

# Sidehoved og -fod

#### Advanceret: Datetime

- $\blacksquare$  \today er ikke optimalt.
- Ej heller er det optimalt at skrive dato to gange.

```
\usepackage[nodayofweek]{datetime}
\newdate{deadline }{31}{12}{2021}
...
\displaydate{deadline}
\ddmmyydate\displaydate{deadline}
```
イロト イ押ト イヨト イヨト

Þ

# Sidehoved og -fod

#### Advanceret: Datetime

- $\blacksquare$  \today er ikke optimalt.
- Ej heller er det optimalt at skrive dato to gange.

```
\usepackage[nodayofweek]{datetime}
\newdate{deadline }{31}{12}{2021}
...
\displaydate{deadline}
\ddmmyydate\displaydate{deadline}
```
- Her får vi 31. december 2021 eller 31/12/21
- **Mange flere formater!**

**K ロ ト K 母 ト K ヨ ト K ヨ ト** 

# Sidehoved og -fod

#### Advanceret: Datetime

- $\blacksquare$  \today er ikke optimalt.
- Ej heller er det optimalt at skrive dato to gange.

```
\usepackage[nodayofweek]{datetime}
\newdate{deadline }{31}{12}{2021}
...
\displaydate{deadline}
\ddmmyydate\displaydate{deadline}
```
■ Her får vi 31. december 2021 eller 31/12/21

**Mange flere formater!** 

#### Øvelser

Tilføj sidehoved til jeres dokument.

イロト イ押ト イミト イミト

### <span id="page-43-0"></span>Advanceret: BibT<sub>EX</sub>

- $\blacksquare$  Brug pakken biblatex eller bibtex
- **.** bib fil med kilder i
- $\Box$  \cite{kilde} OG \printbibliography i .tex filen

#### **Hint**

Brug et program (f.eks. JabRef) til at holde styr på jeres .bib fil.

イロト イ母 トイヨ トイヨ トー

# <span id="page-44-0"></span>Kildehenvisninger: Eksempel

### kilder.bib fil

```
@book{howa13,
   title = {Elementary Linear Algebra , Applications Version},
   author = {Howard Anton and Chris Rorres},
   publisher = {Wiley},
   year = {2013},
   edition = {11},
```
### .tex fil

```
\usepackage[backend=bibtex ,style=alphabetic]{biblatex}
\bibliography{kilder}
```

```
...
Lineær Algebra kan man lære fra \cite{howa13}.
\printbibliography
```
### Lineær Algebra kan man lære fra [\[AR13\]](#page-44-1).

<span id="page-44-1"></span>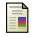

Howard Anton og Chris Rorres. Elementary Linear Algebra, Applications Version. 11. [ud](#page-43-0)[g.](#page-45-0)[Wil](#page-44-0)[e](#page-45-0)[y,](#page-0-0)  $2013$  $2013$  $2013$ .

Simon Skjernaa Erfurth [Introduktion til](#page-0-0) LATEX

 $R$ 

# <span id="page-45-0"></span>Kode

### Advanceret: listings

```
\usepackage{listings}
\lstset{
  language=[LaTeX]TeX,
  breaklines=true ,
  basicstyle=\tt\scriptsize ,
  keywordstyle=\color{blue},
  identifierstyle=\color{magenta},
}
...
\begin{lstlisting}
\documentclass{article}
\begin{document}
Hello World
\end{document}
\end{lstlisting}
```
Þ

# Kode

### Python

```
def main:
    print("Hello_World!")
if _{\_}name_{\_} == '_{\_}main_{\_}':
    main()
```
### C

```
#include <stdio.h>
int main() {
   printf("Hello_World!");
  return 0;
}
```
**KORK EXTERNE PROVIDE** 

### Hvad er TikZ

- $\blacksquare$  En måde at lave virkeligt lækre figure i LAT<sub>EX</sub>
- Et kode baseret tegneprogram

Ē.

### Hvad er TikZ

- $\blacksquare$  En måde at lave virkeligt lækre figure i LAT<sub>EX</sub>
- Et kode baseret tegneprogram
- Ikke så nemt at lære at bruge, men med rigtig mange eksempler på nettet!

イロト イ押ト イヨト イヨト

目

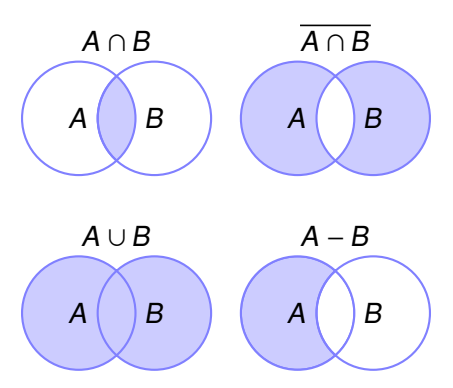

Simon Skjernaa Erfurth [Introduktion til](#page-0-0) LATEX

K ロ K K @ K K 통 K K 통 / 동 / K Q Q Q Q

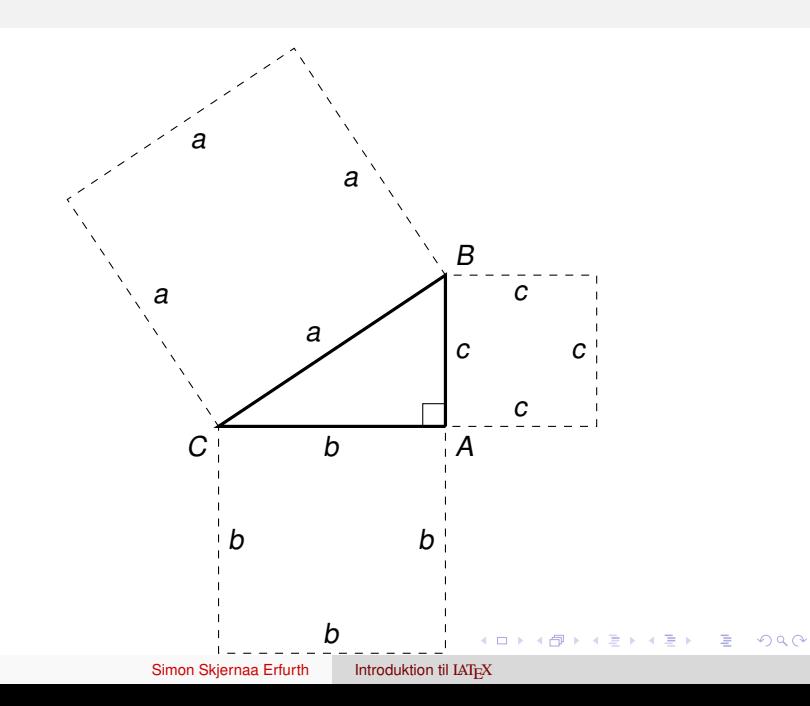

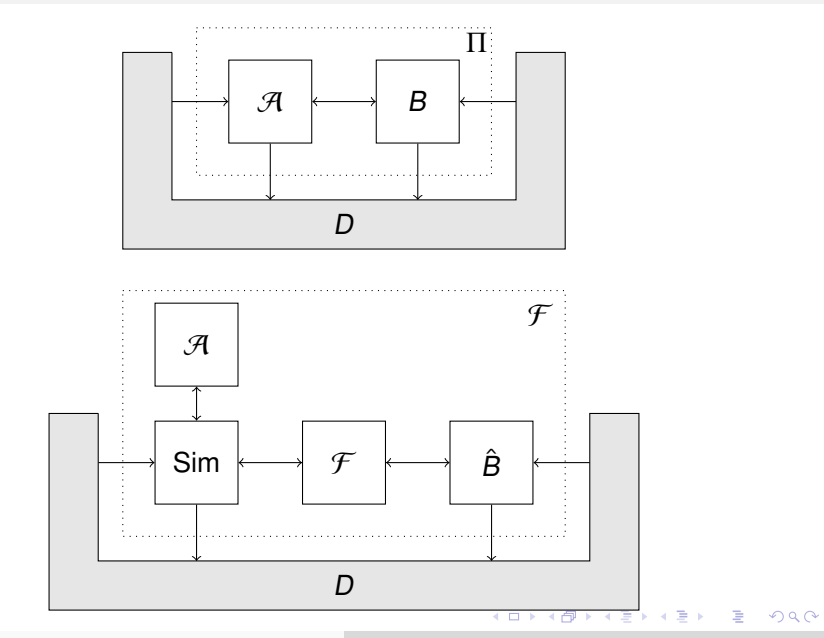

Simon Skjernaa Erfurth [Introduktion til](#page-0-0) LATEX

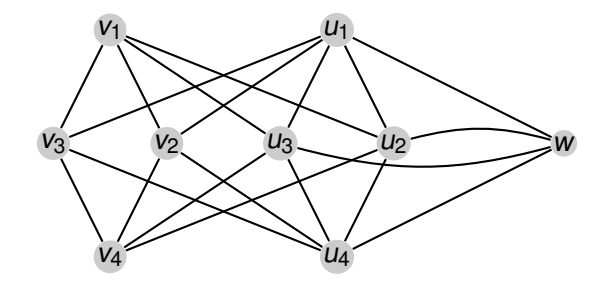

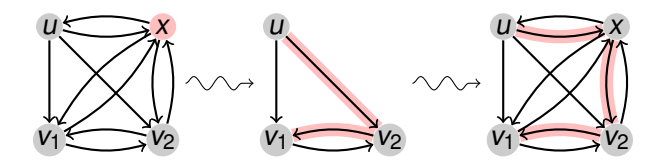

イロトメタトメミトメミト ( ) も つくべ

```
\begin{tikzpicture}[scale=1.5]
   \tikzstyle{vertex}=[circle ,minimum size=10pt,inner sep=0pt,
          fill=black!20]
   \tikzstyle{selected vertex} = [vertex , fill=red!25]
   \tikzstyle{selected edge} = [draw ,line width=5pt,-,red!25]
   \tilde{\text{tikzstyle}} = [draw, thick, -black]\n\node[vertex] (v1) at (0,0) {$v_1$};\node[vertex] (v2) at (.5 , -1) {$v_2$};
   \n\cdot \quad \text{v3} \quad \text{f} \quad (-5, -1) \quad \text{f0} \quad 3:
   \setminusnode[vertex] (v4) at (0,-2) {$v 4$};
   \node[vertex] (u1) at (2 ,0) {$u_1$};
   \node[vertex] (u2) at (2.5 , -1) {$u_2$};
   \node[vertex] (u3) at (1.5. -1) {$u 3$};
   \node[vertex] (u4) at (2,-2) {$u_4$};
   \node[vertex] (w) at (4,-1) {$w$};
   \dagger \dagger \dagger \dagger \dagger \dagger \dagger \dagger \dagger \dagger \dagger \dagger \dagger \dagger \dagger \dagger \dagger \dagger \dagger \dagger \dagger \dagger \dagger \dagger \dagger \dagger \dagger \dagger \dagger \dagger \dagger \dagger \dagger \dagger \dagger \dagger \dagger\dagger \dagger \dagger \dagger \dagger \dagger \dagger \dagger \dagger \dagger \dagger \dagger \dagger \dagger \dagger \dagger \dagger \dagger \dagger \dagger \dagger \dagger \dagger \dagger \dagger \dagger \dagger \dagger \dagger \dagger \dagger \dagger \dagger \dagger \dagger \dagger \dagger\langle \text{draw}[edge] (v3) -- (u1) -- (v2) -- (u4) -- (v3);\d{draw[edge] (u3) -- (v1) -- (u2) -- (v4) -- (u3);}\langle draw[edae] (u1) -- (w) -- (u4);
   \draw[edge] (w) to [bend right=15] (u2);
   \draw[edge] (w) to [bend left=15] (u3);
\end{tikzpicture}
                                                                       YO A HE YEAR A HEAR YOUR
```
# <span id="page-54-0"></span>**Tikzlings** ■ \usepackage{tikzlings} <sup>L</sup><sup>A</sup>TEX  $\overline{\mathbf{O}}$  $\begin{array}{c} \circ \\ \circ \\ \circ \circ \end{array}$

Simon Skjernaa Erfurth [Introduktion til](#page-0-0) LATEX

 $\equiv$